# **Using Using IBM Workpads / PalmPilots IBM Workpads / IBM Workpads / PalmPilots PalmPilots Synchronously in Meetings: Synchronously in Meetings Synchronously in Meetings: The Pebbles Project The Pebbles Project The Pebbles Project**

### *Brad A. Myers*

Human-Computer Interaction Institute School of Computer Science Carnegie Mellon University bam@cs.cmu.edu bam@cs.cmu.edu http://www.cs.cmu.edu/~pebbles http://www.cs.cmu.edu/~pebbles

### **Background**

- $\bullet$  Many have IBM Workpads / 3Com PalmPilots
	- $\bullet$  PDAs with "Graffiti" gestures and touch-sensitive surface
	- $\bullet$  Are being used in meetings

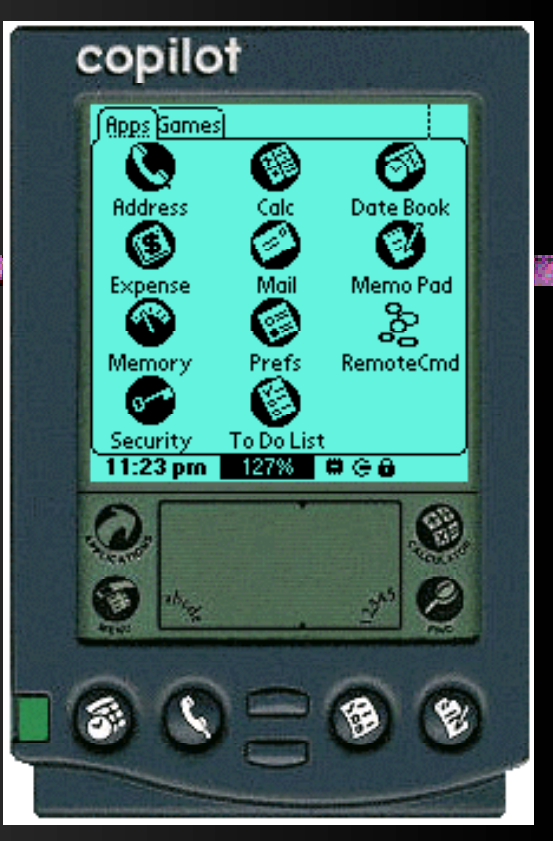

• How can they be used more effectively?  $\bullet$  Connect to a PC

海藻 网络罗 海军手续的

- Connect to each other through the PC
- Brad Myers 2 ●**• Also, investigate other uses for PalmPilots** connected to PCs

### Pebbles is:

**P**almPilots for **E**ntry of **B**oth**B**ytes and **L** ocations from up to **E** ight **S**ources.

<u>Testo Tomisto Testo Tomisto</u>

化解除器

http://www.cs.cmu.edu/~pebbles

Brad Myers 3 (1999) and the state of the state of the state of the state  $3\,$ 

**ITRE STATISTICS** 

# Meetings Meetings

- ●**• People don't bring laptops to meetings**
- Previous Computer-Supported Cooperative Work (CSCW) meeting approaches required significant hardware ● Xerox PARC COLAB room
	- "Electronic Meeting Room" at Univ. Arizona "Electronic Meeting Room" at Univ. Arizona
	- $\bullet$  Even the Xerox "LiveBoard" is very expensive  $\circ$  Multiple cursors
	- Instead, we will get leverage from people already having PalmPilots

### **Local Meetings**

#### ● $\bullet$  Targeting local meetings

- $\bullet$  Everyone is in same room
- $\bullet$  Often have a PC projected onto a wall
- $\bullet$  Examples: presentations, design reviews, brainstorming
- Remote participants would use other CSCW software
- ●**• Also, informal meetings** 
	- $\bullet$  E.g. Two people in an office sharing a PC

# **Goals**

● $\bullet$  Investigate connecting people's PalmPilots to the PC and to each other

隙 罗 游客与提醒

- Others studying use of PalmPilots when not connected
- "Single Display Groupware"
	- One display, multiple people
- ●Create a variety of applications
- ●**• Distribute the applications for general use** to get more experience

●

#### **Considerations** "游客与提下队"等 这是下来

- Must be natural, non-intrusive
- $\bullet$  PalmPilot's limitations
	- Small screen, not color, slow processor
- Focus is usually on the PC's screen
	- $\bullet$  PalmPilot's screen is secondary or not used
- ●Many PalmPilots at the same time

### Brad Myers 8 **First Application:** Remote Commander  $\bullet$  Allow PalmPilot to control a PC • Don't have to jump up and grab mouse • Started in October'97 • One undergrad: Herb Stiel, and me • Stylus pretends to be the mouse ● Graffiti pretends to be the keyboard Graffiti pretends to be the keyboard • Initially, no "floor control" ● $\bullet$  Using it now to control this talk  $\bullet$  Space, backspace; with finger

# Connecting PalmPilot to the PC

- $\circ$  Would like wireless
	- $\bullet$  Interference using InfraRed (IR)
	- Lots of special technology needed by PARCTabs
- ● $\bullet$  Using wires for now
	- Supplied cradle or optional cable  $\circ$  Stays attached nicely
	- $\bullet$  Connects directly to the PC's serial port

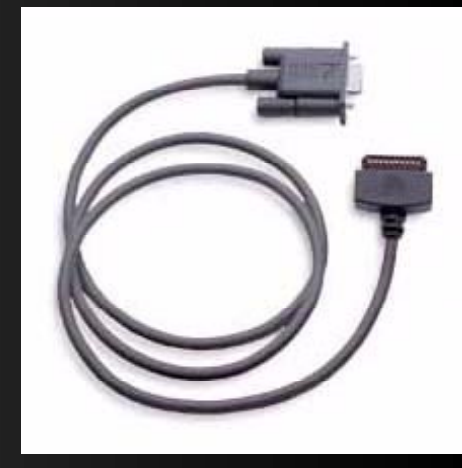

# Connecting More than One

### ● Desktop PCs: Desktop PCs:

- Can use various serial cards
- About \$400 for 8 ports

#### ●Laptops:

- ● Quatech QSP-100 PCMCIA Quatech QSP-100 PCMCIA
	- $\circ$  Can connect up to 8 PalmPilots to a laptop using both slots b About \$500 each
	- (4 ports) (4 ports)

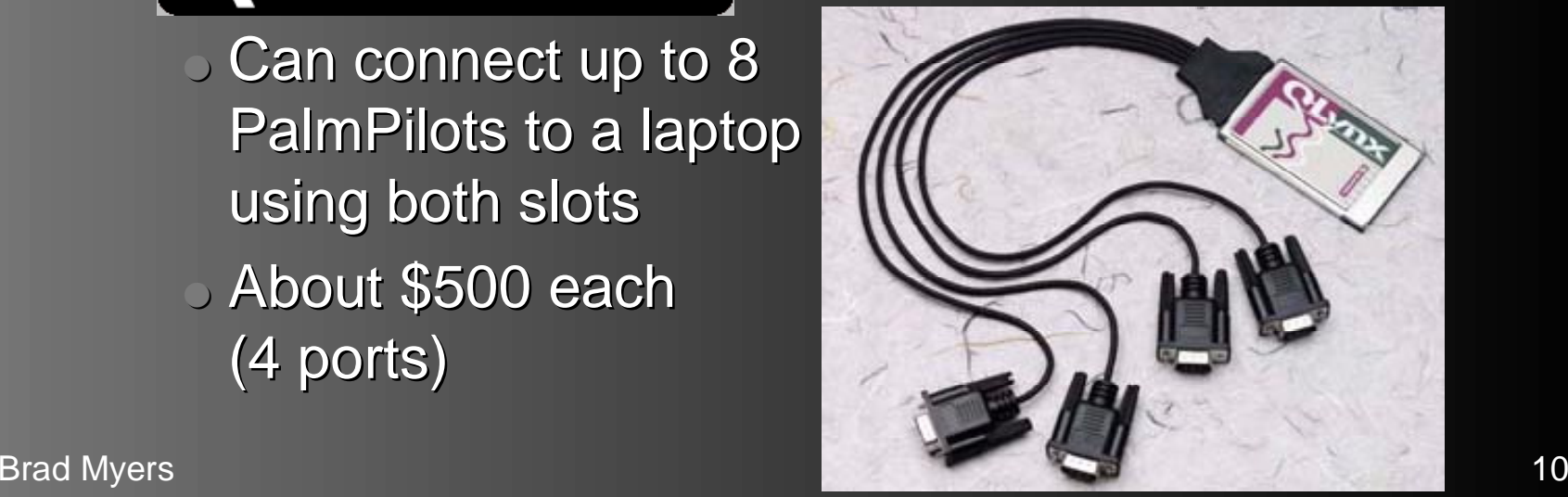

### **PC Side**

- <u>Y SAIRIS Y ERISY SAIRIS Y ERISY SAIRIS</u> **罗洛氏菌 罗海尔西尔 罗洛** • Run Remote Command PC application
	- Give it a COM port to use
	- $\bullet$  Run more than once to support multiple Pilots  $\circ$  Future: Single instance controls multiple Pilots

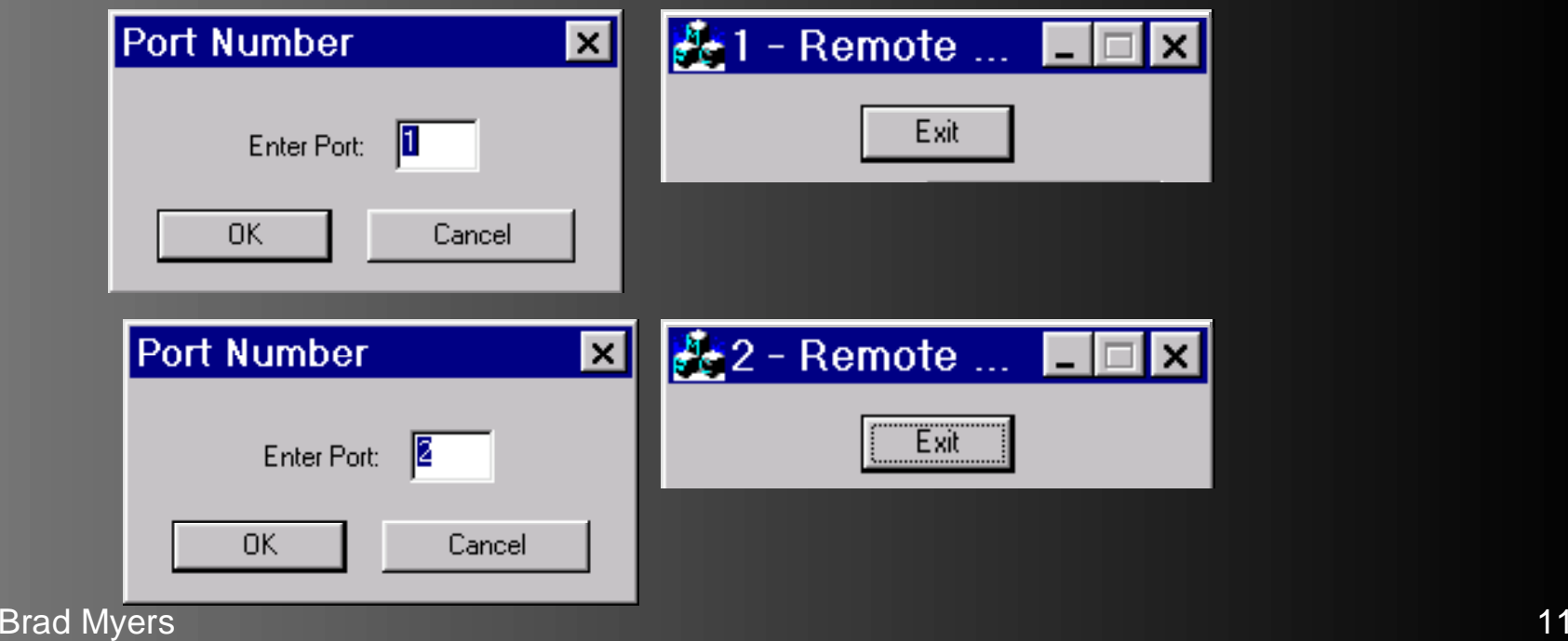

**PalmPilot Side** ప్లి ● Run RemoteCommanderPilot **RemoteCmd**  $\bullet$  Move stylus to move mouse copilot  $\circ$  Works like a touchpad • Relative • Only 160 pixels across **Filtering needed** ●**Drag Exit**  $\bullet$  Even jittered when sketching Speed controlled by regular ●mouse acceleration on PC  $\,$ 

# **Clicking Mouse Buttons**

- $\bullet$  Tap to click
- ●"Drag" button is a toggle
	- Left-down, left-up Left-down, left-up
- Or use top button for press and release
- ●Lower button for right. mouse button

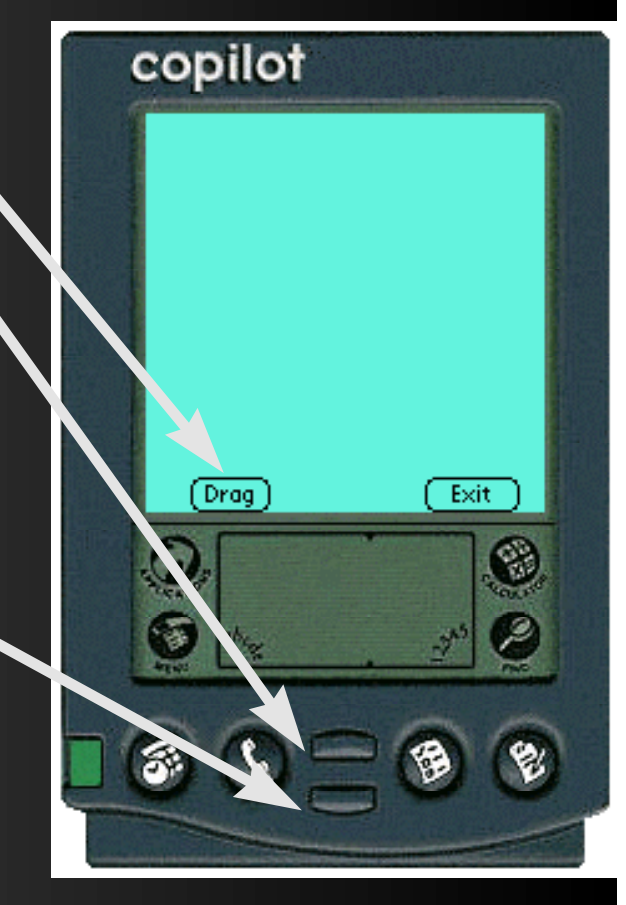

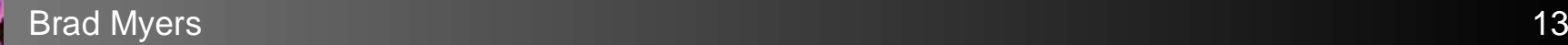

### Keyboard Keyboard ●**Graffiti sent as** characters ●**Our keyboard includes** special keys  $\bullet$  Tap in "abc" corner  $\bullet$  Tap again or "Done"

- to remove
- $\bullet$  Can still use top area for mouse
- $\bullet$  Fit all keys in small area

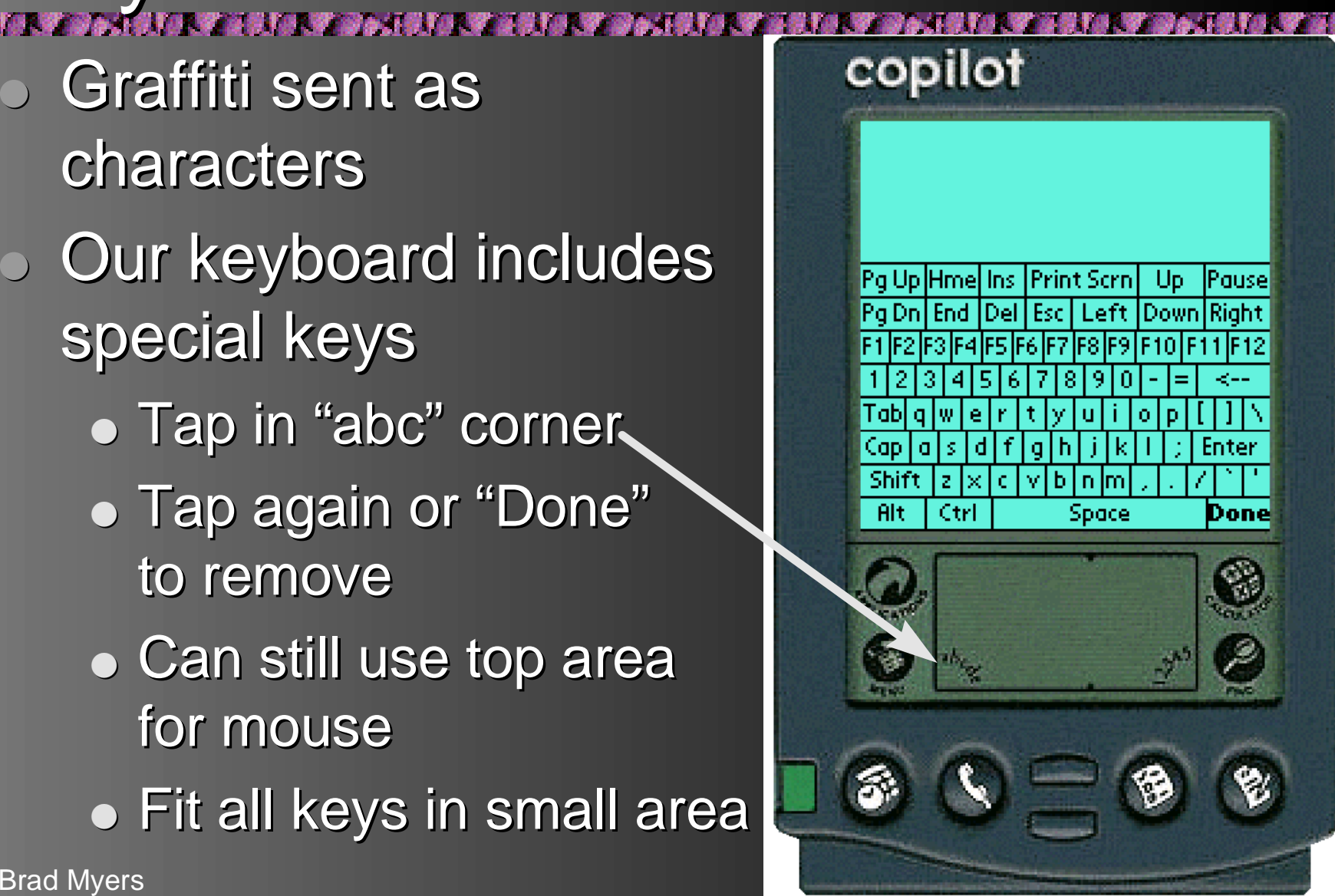

### **Shift Keys** "这样打扰"的"动人"的时候 copilot Needed a lot ●Use menu to change to ●"Special App Keys" Buttons at bottom are ●then SHIFT, CONTROL Shift  $C$ trl and  $\mathsf{ALT}$ ● Labeled Labeled Can change back ●

Brad Myers 15

**Options** GetInfo

[Drag]

**Special App Keys** 

**Normal App Keys** 

ΖA

╱N

Exit

 $\overline{H}$ 

#### **Example Uses for Remote** Commander 不容易的 罗罗布丁爱的 **A STATE OF BUILDING AND INCOME.**

Can be used with any existing application  $\bullet$  Uses the standard (single) cursor • PowerPoint, Paint, Word, Excel, etc. ☞Demo with Paint Demo with Paint • Shared control

- $\bullet$  Shared annotations and data entry
	- $\circ$  E.g., taking turns entering data in a spreadsheet

●

### **More Uses**

#### 19 罗 @AIRI3 罗 @RI3 罗 @AIRI3 罗 @RI3 罗 @AIRI3 罗 @RI4 罗 @AIRI3 罗 @RI4

- ●**• For single users:** 
	- $\bullet$  Whenever need a tablet
	- Gestures, freehand drawings easier with stylus than with the mouse
	- Can trace through paper onto PalmPilot
	- Designers, architects, ...

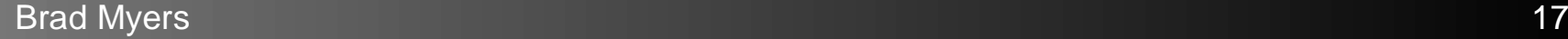

#### Special Versions n wan yan

### **• For PowerPoint**

- Different users draw in different colors
- $\bullet$  Uses PowerPoint's *own* drawing mechanisms
- Could save annotations with PrintScreen
- ●Future: better customized versions of PC end for various applications
	- Using OLE integration?

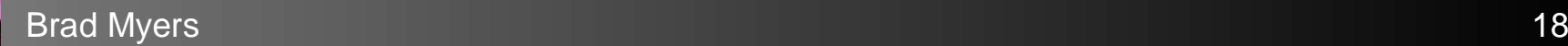

### **Other Planned Applications**

#### ●**Shared Drawing Tool**

- "Whiteboard" application "Whiteboard" application
- Interesting issues: shared widgets; showing each user's state
	- $\circ$  Harder than with Multi-Display Groupware
		- $\bullet\,$  Since they have *separate* widgets
	- $\circ$  Previous SDG systems have had little state
	- $\circ$  Robert Gargiulo (a graphic designer) is collaborating with us

### Shared Whiteboard

- ● $\bullet$  Using colors to identify users confused with current drawing color? ●Idea: use different cursors with unique shapes?
	- $\bullet$  Selection handles can use the same shape?
- Menubar inappropriate?

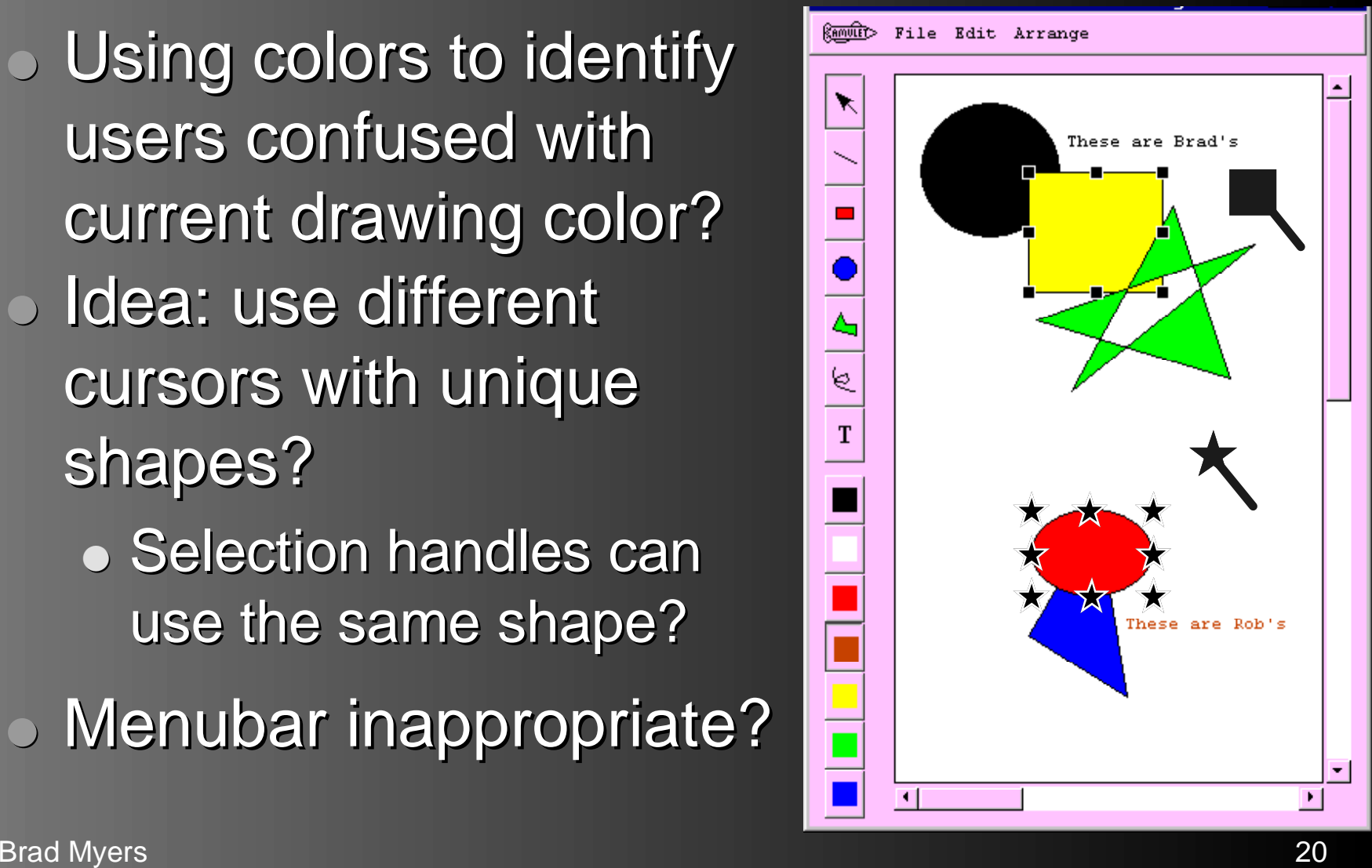

# Showing Multiple Users' Status

- ● $\circ$  Regular palettes only show one state
- ●Show in each user's cursor?
	- Less confusing
	- Less eye movement

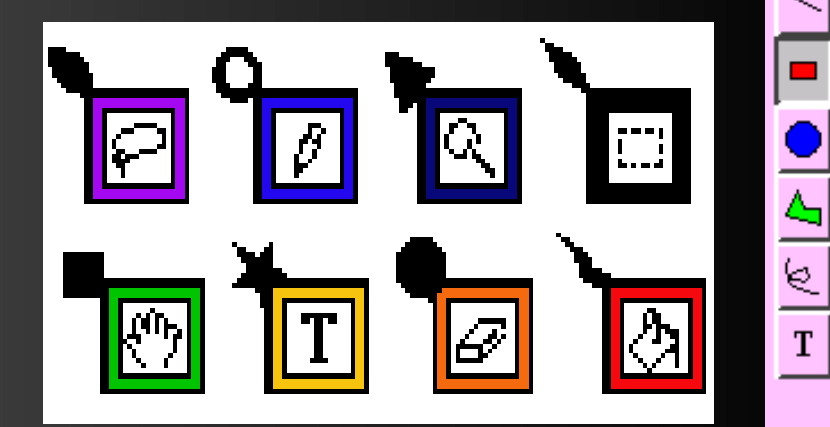

- $\bullet$  These shapes are distinct at all sizes
- $\bullet$  Still visible even if overlap
- Maybe move palettes to PalmPilot?

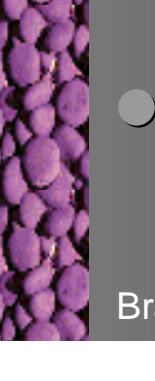

### More Applications...

- ●**Taking attendance**
- ●Synchronizing
- ●Investigate floor control; taking turns
	- Voting

●

●

●

- $\bullet$  Formal or informal
- Joint note taking
- Multiple TCP-IP connections through the PC
	- $\bullet$  For email, Telnet, WWW, etc.
	- or Chat to outside

### **Sharing Information**

- 19 罗 莎女子爱和 **WAS IN WARRANT • Transferring information from PC to Pilot** ●
	- Readable on the Pilot, or use Pilot as a floppy
- ●Sending information from Pilot to Pilot • Share files

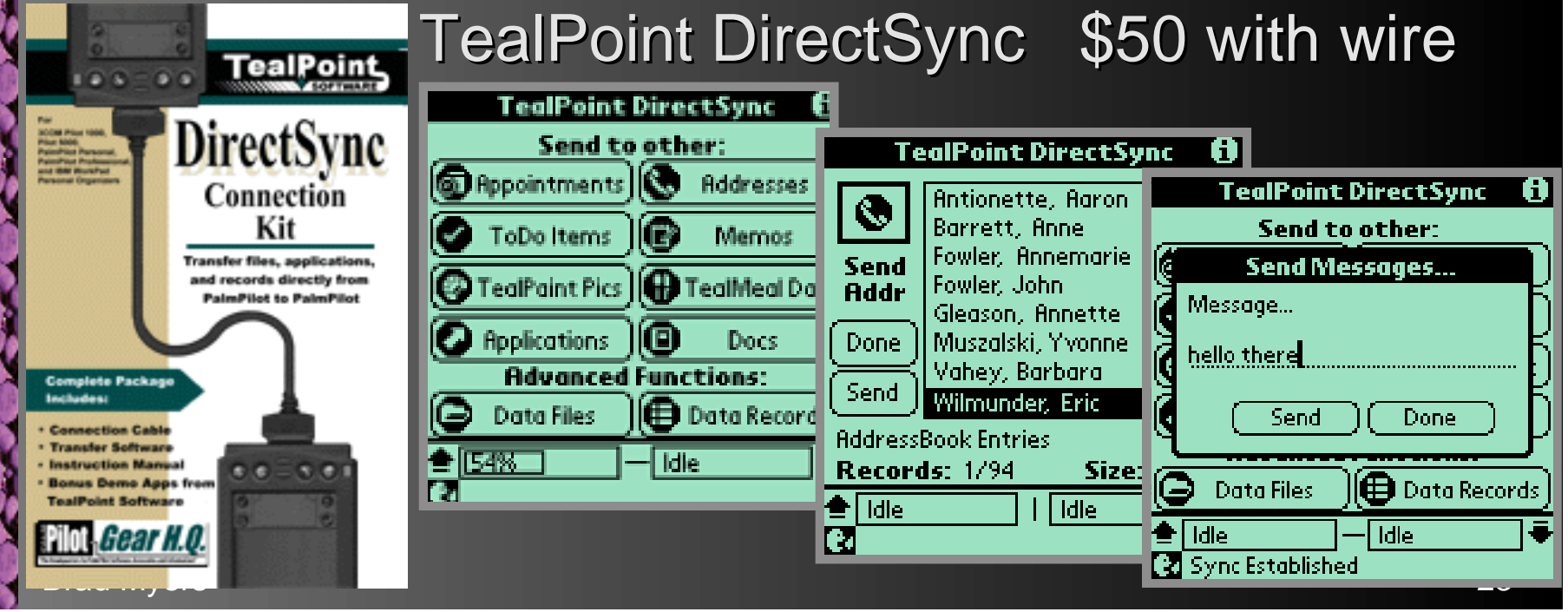

### **More Applications**

- ● Coordinating Schedules and To-Do lists Coordinating Schedules and To-Do lists • Could automatically distribute the right
	- information
- ●Automatic annotations of video or audio recordings
	- Connect notes to parts of recording  $\circ$  Or to slides or pages of the PC's presentation  $\bullet$  Even if notes are kept private, the system might record when the notes are taken

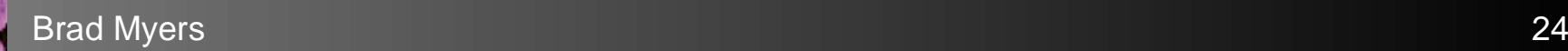

### **Yet More Applications**

- ●• For scrolling using the "other" hand
	- Our research showed parallel and efficient uses of both hands together
	- $\bullet$  Generate input as if from the wheel on the top of the Microsoft "IntelliMouse®
- $\circ$  As an "Identicard"
	- $\bullet$  For security

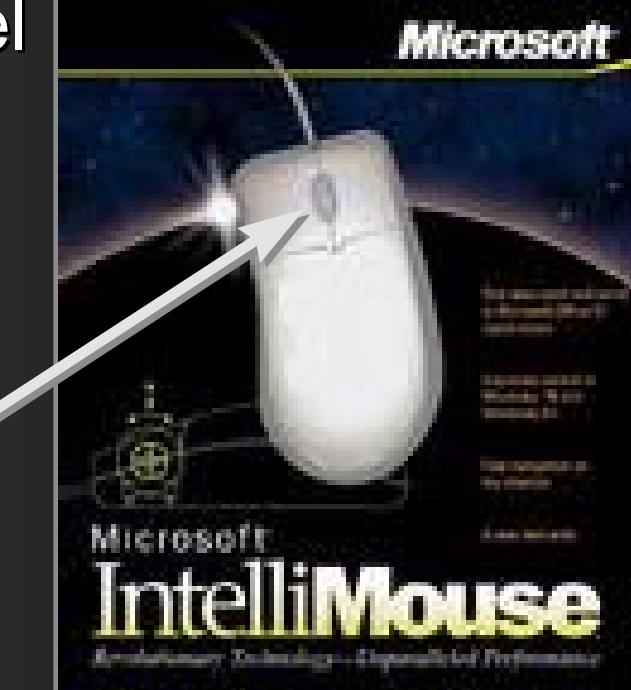

 $\bullet$  To retrieve my personal configuration

Brad Myers 25

# **Other CSCW applications**

- "Structured Idea Generation Process" "Structured Idea Generation Process" from Univ. of Arizona
- ● $\bullet$  Brainstorming applications
	- $\bullet$  Everyone writes in parallel
- ●**• Parallel sorting or annotations**

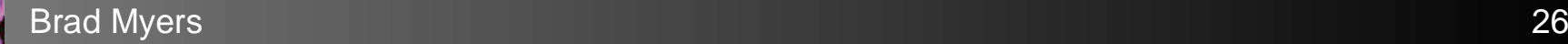

### **Implementation Architecture**

- ●**• Toolkit for Single Display Groupware**
- **。 Modifying Amulet to support** multiple users
	- Amulet is our user interface development environment in C++ development environment in C++
	- $\bullet$  Is a comprehensive application framework
	- $\bullet$  Has a full set of widgets (controls)

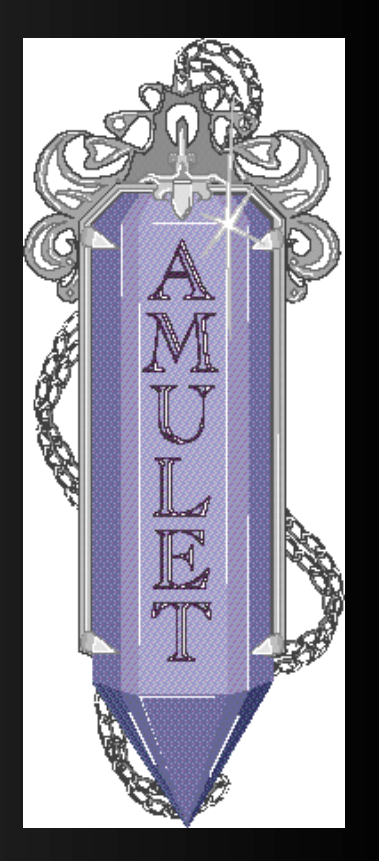

#### **Amulet for Single Display** Groupware **Widgets have User-ID Ramutt>** File Edit Arrange ● $\bullet$  Specific user, Any-User, These are Brad's One-At-A-Time Each user has own selection ●objects • Commands mapped to user's selection Undo the last, or undo  $my$  last operation ●Applications will be able to support multiple ●users with little or no changes Brad Myers 28

### **Other Research Issues**

- ●Wireless connections
- ●**Battery management**
- ●Different applications for the PalmPilot end
	- $\bullet$  For example, putting menus and palettes there
	- $\bullet$  Programmable, distributed applications
	- Reconfigurable, "semantic" input device
	- Connections with other PalmPilot research
		- $\bullet$  For example, for coordinated note taking, using in classes, etc.

●

### Conclusions

• PalmPilots / IBM Workpads and similar technologies are becoming ubiquitous

**MARK COMPANY AND IN** 

- ● $\bullet$  Techniques for connecting them together will get better
- $\bullet$ Important to study how they can be used in meetings *effectively*
- 。<br>D The Pebbles research project is off to a good start
	- Exciting potential Exciting potential

●

# **Using Using PalmPilots / IBM Workpads PalmPilots PalmPilots / IBM Workpads / IBM Workpads Synchronously in Meetings: Synchronously in Meetings Synchronously in Meetings: The Pebbles Project The Pebbles Project The Pebbles Project**

### *Brad A. Myers*

Human-Computer Interaction Institute School of Computer Science Carnegie Mellon University bam@cs.cmu.edu bam@cs.cmu.edu http://www.cs.cmu.edu/~pebbles http://www.cs.cmu.edu/~pebbles